# Materialize CSS for Designing a Web of Islamic Lecture Information and Resumes

Ikhwanul Muslimin

Informatics Departement School of Electrical Engineering and Informatics, Institut Teknologi Bandung (ITB) Bandung, Indonesia 13514020@std.stei.itb.ac.id

*Abstract***—Today, there are so may Islamic lecture in Indonesia. The high growth of Sunnah lecture has made people around Indonesia, from the youth until old people become more interested to study about Islam deeper. However, it is a problem when today there is no center of information of Islamic Lecture and its resumes. Other problem is the design of information center is not stylish. From those two problems, here the solution with website with a stylish design using materialize CSS that is powered by Google Material Design. The website become cooler but keep fast loaded. All Muslims become more easier to find the schedule of lecture and its resume, and they feel happy with the design.**

*Keywords—material design, CSS, resumes, schedules, Islamic Lecture.*

#### I. INTRODUCTION

Today, the growth of Islamic Lecture is increasing and become trend especially in big cities, such as Jakarta, Bandung, Yogyakarta, and many more. The participants come from all generation, especially youth. People are become more interested when the lecture bring the otentic source from Al Quran and As Sunnah such as salafush-shalih $\mu$  understanding[1]. There are also so many lecture that are broadcasted live in internet, such as Youtube and Facebook.

Nevertheless, there is a problem. *First*, there is no center "bank" of that information. Today, the information just spreaded out via messaging service like WhatsApp, LINE, Telegram, and many more. People cannot search and filter for the lecture as their interest. They should go to each organizer information center to know about the lecture there. It is not efficient.

*Second*, there is no resume center of the lecture. People just save their resume in their own note. Or, they may share their note in their own blog, and the blog become not active as the time goes by, because just he who manages the blog. In fact, there are so many benefits sharing resume to the others. It also useful for one who do not have enough data to watch the lecture in the past. People can see an overview of content of the lecture before they decide to watch the video.

*Third*, people are boring with an old design. Maybe there are some place to see list of Islamic lecture schedule in the internet.

1

Unfortunately, almost of them have a bad design. Many people become not engaging with the content because of this reason.

By these all problems, it should be a solution to handle. The suitable solution for these problems is by developing a web for a lecture schedule and resume bank. All people can add a lecture information and resume. To make sure that the content is good enough to be published, there is a team of admin who will be dedicated to verify the schedule and resume from users.

The design is developed using materialize CSS that is provided by Google. This design is become trend today. It also so easy to be used and fast loaded. Some people who I show them about this website design say that they like the design.

This paper will tell about the structure of the web, its function, what is materialize CSS, how it works, how to use it, and some example of the web part that use material design. It will be explained in the methodology, experiment, and the result.

#### II. LITERATURE STUDY

#### *A. Material Design*

Material design, as stated in Introduction of Material Design (2017), is a type of design that is powered by Google. The design tries to create visual language of all the things in the world by making some classical principles of good design[2]. It has applied to almost all Google service, like Gmail, Maps, Android theme, and many more.

The material design has three principles[3]. *First*, material is metaphore. The material inspired by objects in this world, such as ballpoint, pencils, surface, light-shadow, etc The movement, light, and surface determine how the interaction between objects happen.

*Second*, the principle of material is bold, graphic, and intentional. Deliberate color choices, edge-to-edge imagery, large-scale typography, and intentional white space create a bold and graphic interface that immerse the user in the experience. *Last* principle is motion provides meaning. Every motion of user should be respected and noticed.

<sup>1</sup> Salafush Shalih is friends of prophet Muhammad (peace be upon him), and two generations after them (Yazid, 2016, p.34).

# *B. HTML and CSS*

HTML stands for Hypertext Markup Language. It is a standard language to show a web page (Hidayatullah, Priyanto, 2015). CSS stands for Cascading Style Sheets. Hidayatullah (2015) defines CSS as the controller to save the format of HTML element. It controls the style of HTML element, such as the font, its size, color, layout, and many more. There are 4 ways to install CSS in HTML[4]:

- 1. Inline style sheet (insert CSS code directly in HTML tag)
- 2. Internal style sheet (Embed or install CSS in <head> section)
- 3. Link to external CSS, such as from internet
- 4. Import CSS file from local file

Materialize CSS is one of tools to easier the use of CSS. It is kind of CSS imported from local file (after downloaded from internet).

#### *C. Javascript*

The function of HTML is to show web content with CSS as the controller of the style. Next, how about the program? For the client side, where the processes are done in user computer, Javascript is the main choice for the programming language. Javascript can control the animation, effects, responsive reaction, etc. There is a new kind of Javascript library called jQuery. It can be used for doing some Javacript function "magically".

### III. METHODS

This development of this website goes by the methods bellow.

# *A. Determine the functionallity*

Before doing all work to the website, first thing that should be done is determining the functionality that user may need. In this step, the needs are obtained by interviewing some people and observe their behavior when they are finding for lecture schedule. From these two methods, the main need for this website is should be a schedule center, resume, method to add new schedule, method to add new resume, and lecture filtering based on the lecture, category, city, and other option. To handle inappropriate content, there should be an admin page.

#### *B. Determine structure of database*

After determining needs, next step is determine the structure of database. Because there just two main function of this system (lecture schedule and resume page), the database just contains two tables: the schedule list table and the resume list table. Addition table is need to save admin login information.

1

# *C. Sketch the design*

Next, the design need to be planned by sketching. The sketch contain a layout of the web. It can be made in a blank paper or in the touchscreen device. The product of this step is like a story-board. People usually say it "low-fidelity prototype"[5].

#### *D. Download materialize CSS*

Google materialize CSS can be downloaded in the official website2. It contains css, javascript, and fonts folder. For addition, we can download font awesome<sup>3</sup> package to make rich icon. Then, extract the downloaded package to the web directory.

#### *E. Build the interface*

With the sketch that has been made before, the next step is to build the interface using material design. Some of example of how to build the interface will be explained in the experiment and result section.

#### *F. Code the program*

After the interface ready, the next step is to code the program to run the functionality. We can use PHP language and MySQL to save the database. However, this step will not be explained here, since it's not the goals of this paper.

# IV. EXPERIMENT AND RESULT

#### *A. Make navigation bar*

Navigation bar is used for navigate from a page to another page. The problem is usually we should make it responsive. When in the mobile version, it should be collapsed as docked menu. Materialize CSS cant do it with a simple HTML code. Just add the "button-collapse" class to the menu and give jQuery function as shown bellow.

### HTML code:

<a href="#" data-activates="mobile-demo" class="button-collapse"><i class="materialicons">menu</i></a>

# jQuery code:

\$(".button-collapse").sideNav();

Result of navigation bar is like show bellow.

<sup>2</sup> Link to download the package: http://materializecss.com

<sup>3</sup> FontAwesome contains a set of icon that can be insert to HTML element. See instruction in the official web page: http://fontawesome.io

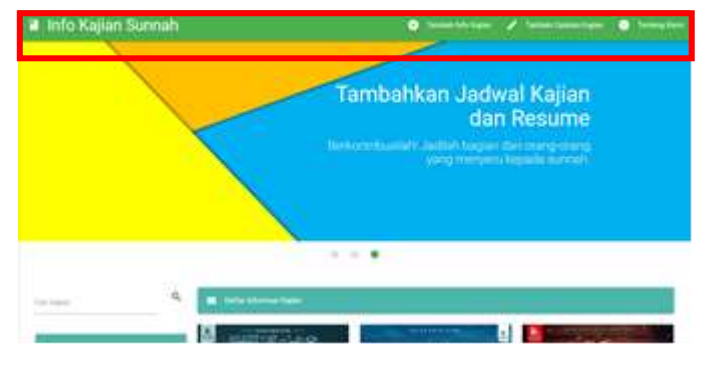

*Figure 1 Navigation bar on desktop version*

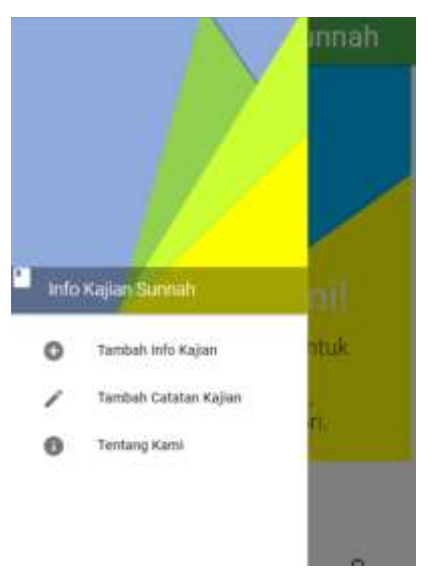

*Figure 2 Navigation on mobile version*

#### *B. Make responsive content*

Desktop and mobile both have different size of behavior. In the desktop, we can see larger. But in mobile device, the screen is limited. So, we need to make the content fit to the screen.

With materialize CSS, we can differentiate how to show the content in mobile and in desktop. Materialize CSS divide the screen to twelve part. Just add the class "col sX lY" where s for small screen, l for large screen, X and Y is the number representate part of twelve. For the example, "col s6" means that in small screen, the browser should show the content into a half (12 divided by 6) screen.

The result of content when use "col s6 l4" is shown bellow.

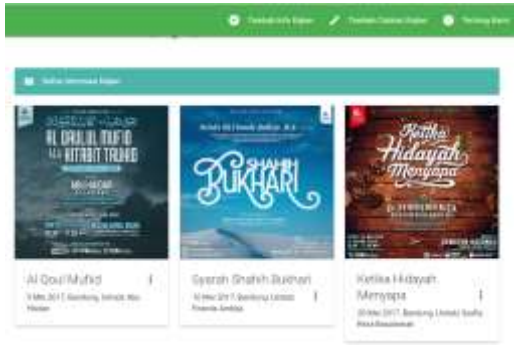

*Figure 3 Display in desktop*

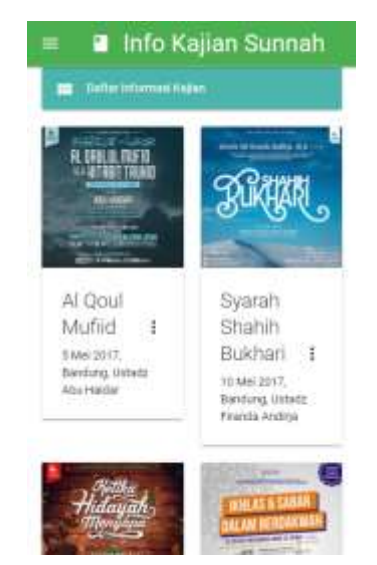

*Figure 4 Display in mobile version*

#### *C. Make modals*

Modal is used for show a popup page when a button of link clicked. It is very useful when user want to fill a form in the page, but they will not change to other page.

The way to make modals is make a link to the modal class, make the modal content (can a form, article, etc. as we want), then the jQuery controller. Here the example to show resume when the "see resume" link clicked.

#### Link to modals:

<a href="#lihatresume" class="waves-effect wave-green">Lihat resume</a>

#### Modals content:

```
<div id="lihatresume" class="modal">
   <div class="modal-content">
       <!--the content of modals-->
  \langle/div>
\langlediv>
```
# jQuery code:

```
$(document).ready(function(){
     // the "href" attribute of .modal-trigger 
must specify the modal ID that wants to be 
triggered
     $('#lihatresume').modal();
   });
```
The result as shown bellow.

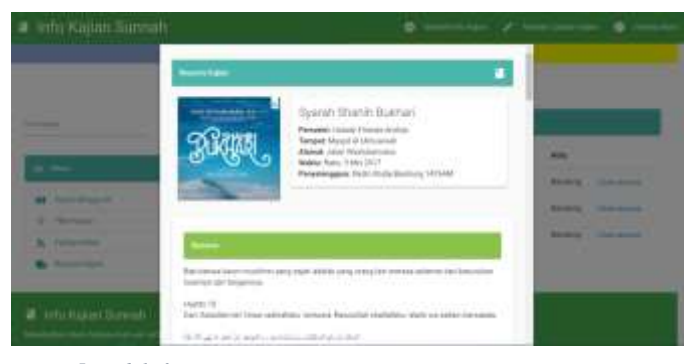

*Figure 5 Modals for resume*

# *D. Choose suitable icon*

Materialize CSS supports some icons to make the design more stylish. It is so easy to choose an icon. The icon can be applied by import the font as bellow.

 $<$ link href="http://fonts.googleapis.com/icon?family=M aterial+Icons" rel="stylesheet">

Then type as bellow.

<i class="material-icons left">book</i>

Then book can be replaced by other word as in material IO web (material.io/icons). Here the result.

# Info Kajian Sunnah

#### V. CONCLUSION

Website for center of Islamic lecture schedule and resume is a new idea to help all Muslims finding for the lecture around them and to read the resume after or before the lecture. They can filter the information as their need, such as schedule based on speaker, the category, place, or title. Materialize CSS also makes designing the web become easier, stylish, and fast-loaded. Hopefully this web will give so many benefits to all Muslims, especially in Indonesia.

#### VI. ACKNOWLEDGMENT

We would like to say big thanks to all lecturer of Socio-Informatics subject: Mr. Rinaldi Munir, Mrs. Ayu Purwarianti,

and Mrs. Desy Puji Lestari who have taught author so much. Thanks for Google that created amazing tools to develop a stylish and cool web page interface. Thanks for all people who give idea about the style of web.

#### **REFERENCES**

- [1] Yazid. (2016). *Syarah Aqidah Ahlussunnah wal Jama'ah*. Bogor:Pustaka Imam Syafi'i.
- [2] Google. (2016). *Material Introduction*. Retrieved on Mei 4<sup>th</sup> 2017, from https://material.io/guidelines/material-design/introduction.html
- [3] ibid.
- [4] Hidayatullah, Priyanto and Kawistara, Jauhari Khairul (2015). *Pemrograman Web.* Bandung:Penerbit Informatika.
- [5] Busche, Laura. (2014). *The Skeptic's Guide To Low-Fidelity Prototyping*. Retrieved on Mei 4<sup>th</sup> 2017, from https://www.smashingmagazine.com/2014/10/the-skeptics-guide-to-lowfidelity-prototyping/

# Bandung, Mei 5th 2017 Author,

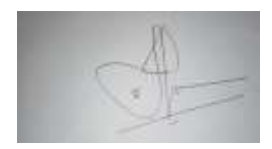

Ikhwanul Muslimin NIM 13514020